## TOTAL INPUT AND OUTPUT TAX AT LEDGER

You can check your GST claim or payable in ledger before and after submission of GST return.

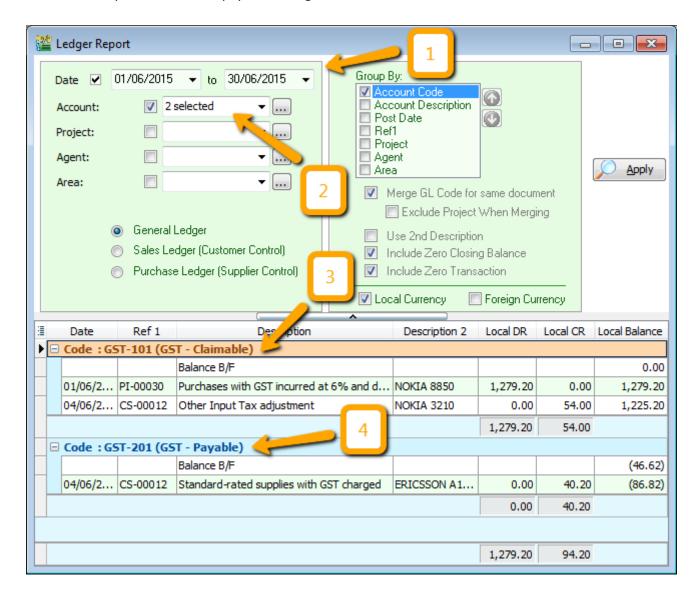

- 1) Select your period.
- 2) Select the accounts. Example I've selected GST-101 (GST Claimable) and GST-201 (GST Payable).
- 3) This is your total claimable ledger account.
- 4) This is your total payable ledger account.